## **[Editar Permisos De Cuenta De](https://blog.hostdime.com.co/editar-permisos-de-cuenta-de-google-desde-el-dispositivo-android/) [Google Desde El Dispositivo](https://blog.hostdime.com.co/editar-permisos-de-cuenta-de-google-desde-el-dispositivo-android/) [Android](https://blog.hostdime.com.co/editar-permisos-de-cuenta-de-google-desde-el-dispositivo-android/)**

La mayoria de aplicaciones y servicios web, permiten ser usados a través de cualquier red social. Podemos usar nuestra cuenta de [Facebook,](https://blog.hostdime.com.co/redes-sociales/facebook/) [Twitter](https://blog.hostdime.com.co/redes-sociales/twitter/) e incluso [G+.](https://plus.google.com/u/0/b/106145188192337149829/106145188192337149829/posts) Es fácil olvidar el número de aplicaciones y servicios, a las que les hemos dado el acceso a la cuenta de **Google**. Afortunadamente, puede monitorear estos permisos desde un dispositivo [Android](https://blog.hostdime.com.co/moviles/android/).

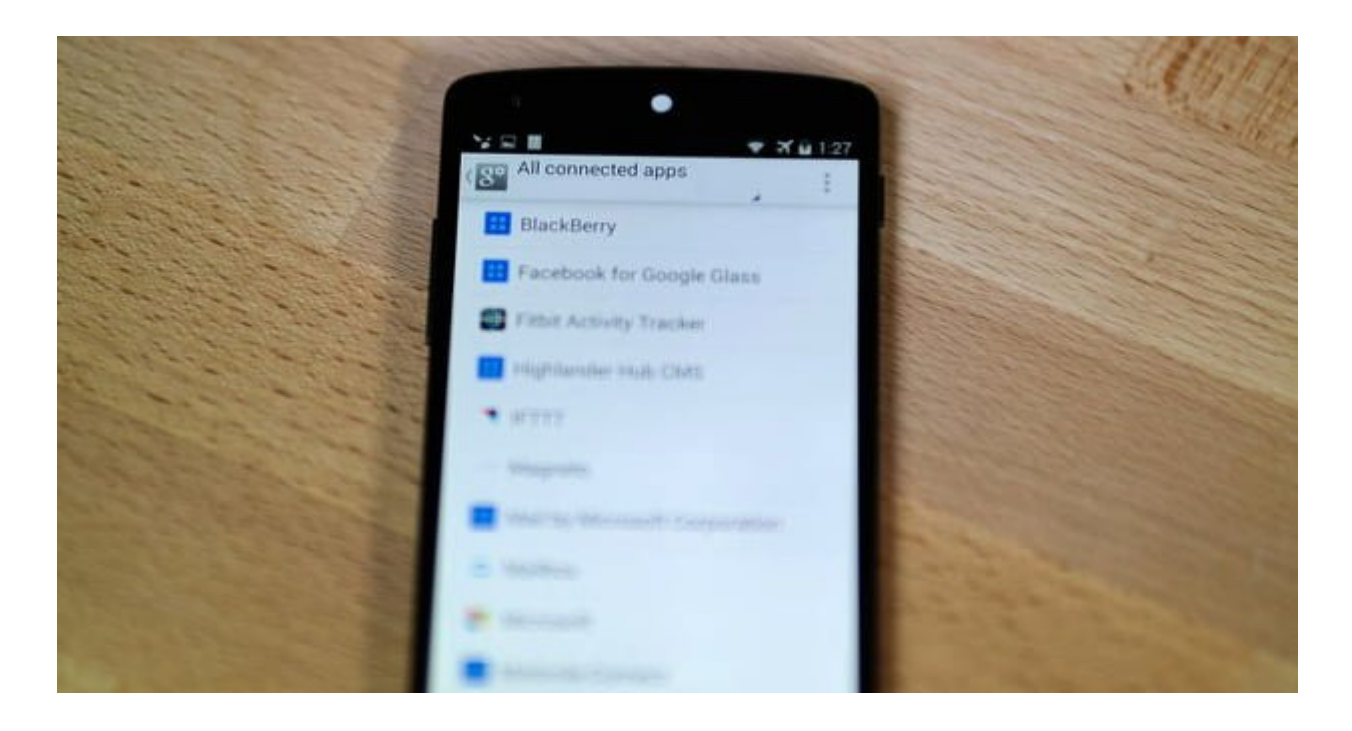

Editar constantemente los permisos de la cuenta de [Google](https://blog.hostdime.com.co/google/), es una forma inteligente de garantizar que su cuenta permanezca segura. Al hacerlo, puede ver las aplicaciones a las que ha autorizado el permiso para **acceder a su cuenta de Google** (y su información personal).

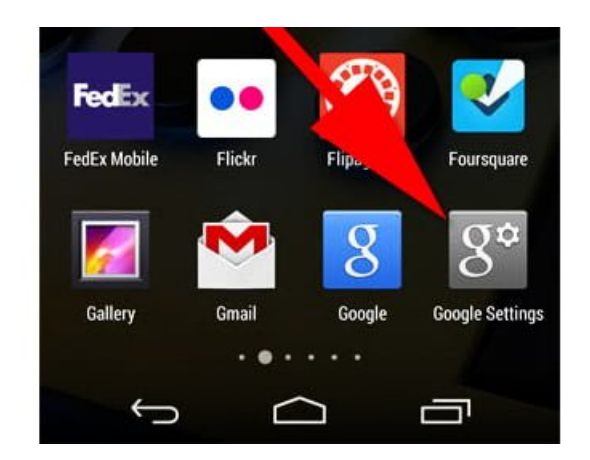

Siempre se puede controlar y modificar permisos de la cuenta de Google desde la [página web](https://security.google.com/settings/security/permissions?pli=1), o si usted es un usuario de Android, puede **hacerlo directamente desde su dispositivo**.

No tendrá que descargar una aplicación para editar los permisos, ya que está incluido en la aplicación **Google Settings** «Configuración de Google». Esta es una aplicación que probablemente nunca te has dado cuenta que estaba en el dispositivo.

Entre al panel de las aplicaciones y desplácese hasta el icono Configuración de Google. Una vez que hayas encontrado, selecciónelo. En la siguiente pantalla, seleccione la opción superior **Connected Apps** ó «Aplicaciones Conectadas».

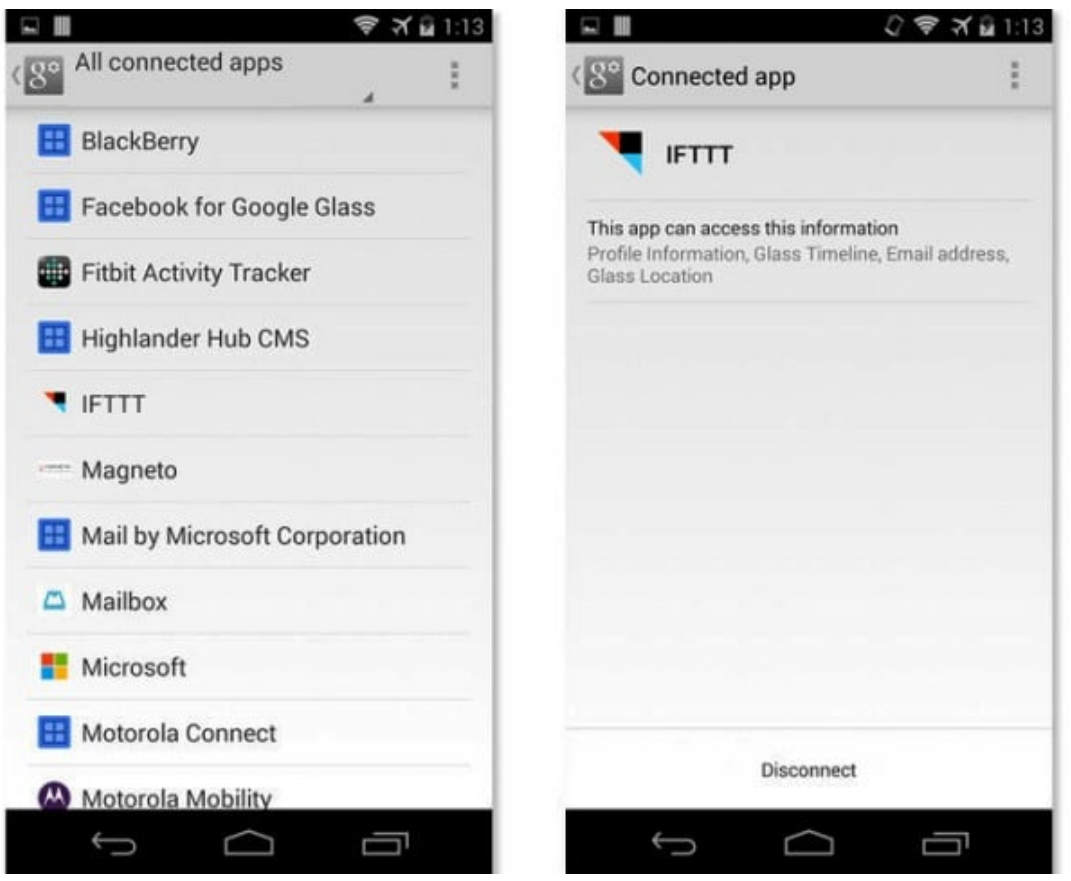

A continuación, debería **ver una lista de aplicaciones y servicios,** en las que ha dado permiso para acceder a su cuenta. Al seleccionar una de las aplicaciones, una pantalla aparecerá mostrando la información del servicio tiene acceso. En la parte inferior de la pantalla encontrarás un botón **Disconnect** «Desconectar». Si usted decide que ya no desea usar el servicio, y así evitar que este tenga acceso a su cuenta, toque y confirme su decisión.

En algunos casos es posible encontrar una pequeña **casilla de verificación** en la ventana emergente de confirmación preguntando si desea eliminar también toda su información desde el servicio. Si eso es algo que quieres hacer, **marque la casilla** antes de confirmar la desconexión.

Es importante tener en cuenta, que no encontrará estas opciones en cualquier dispositivo, solo en aquellos que han sido comprobado para el acceso a su cuenta. Usted tendrá que utilizar el **sitio web antes mencionado** con el fin de modificar los dispositivos.